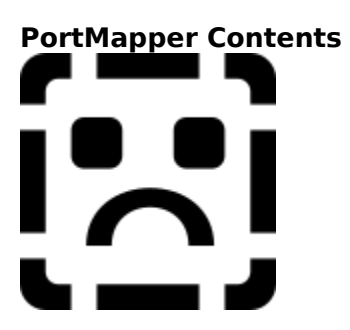

This help file contains a list of all Help topics available for the Portmapper application. You can use the scroll bar to see the entries that are not currently visible in the Help window.

For information on how to use Help, press F1 or choose Using Help from the Help menu.

**Overview** 

**Info**

Host... Ping...

**Help**

**Contents** About Portmapper

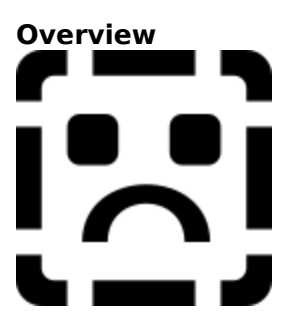

The port mapper program maps RPC program and version numbers to transport-specific port numbers, employing the RPC DLL and NEWT-Enhanced Windows TCP/IP stacks. This program makes dynamic binding of remote programs possible.

This is desirable because the range of reserved port numbers is very small and the number of potential remote programs is very large. By running only the port mapper on a reserved port, the port numbers of other programs can be ascertained by querying the port mapper.

The port mapper program currently supports two protocols (UDP/IP and TCP/IP). The port mapper is contacted by talking to it on assigned port number 111 on either of these protocols. The port mapper supports the following procedures:

PMAPPROC\_NULL - do nothing, for echo testing<br>PMAPPROC\_SET - register service PMAPPROC\_SET -PMAPPROC\_UNSET - unregister service PMAPPROC\_GETPORT - lookup service mapping PMAPPROC\_DUMP - return all mappings PMAPPROC\_CALLIT - call service from broadcast

The port mapper window displays all the current service mappings for the local machine.    Each line shows the [program, version, port] mapping as well as the transport used. If the RPC program number database (RPC) is present and a match is found for the (program, version) number pair, the name of the service program is displayed as well.

**Note:** The port mapper also aids in broadcast RPC. A given RPC program will usually have different port number bindings on different machines, so there is no way to directly broadcast to all of these programs. The port mapper, however, does have a fixed port number. So, to broadcast to a given program. the client actually sends its message to the port mapper located at the broadcast address. Each port mapper that picks up the broadcast then calls the local service specified by the client. When the port mapper gets the reply from the local service, it sends the reply back to the client.

For information on how to use Help, press F1 or choose Using Help from the Help menu.

**Help**

Contents About Portmapper

### **Host...**

To view the port map entries on a remote host, do the following:

- 1. Select the **Host...**option from the Info menu. The Host dialog box appears.
- 2. Enter or select the name of a valid host.
- 3. Choose the OK button to display a list of port entries.

#### **Ping**

Ping calls the NULLPROC of the selected program and displays a message verifying its availability. To display the status of the selected program, do the following:

- 1. Display a list of port entries, using the Host... option and select the desired program.
- 2. Select Ping from the Info menu. If the selected program is functioning, a message appears that says the program is ready and waiting. If the selected program is not functioning than the message says the program is not available.

## **Contents**

Using Help

# **To choose a Help topic:**

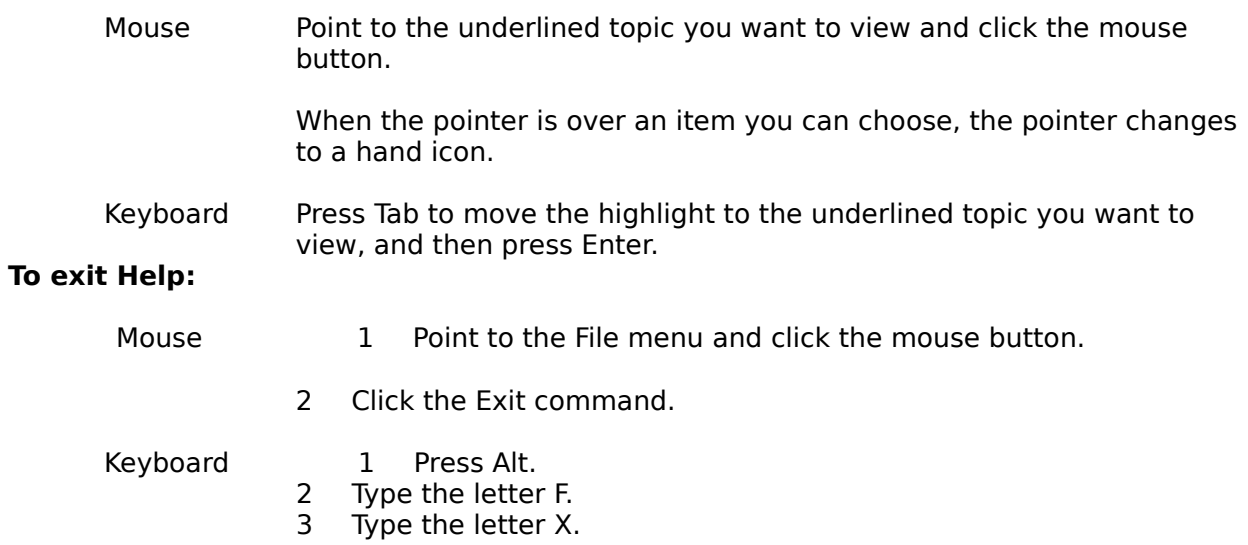

## **About Portmapper**

For information about the program choose the OK button.